# **PASO A PASO PROCEDIMIENTO DE INCORPORACIÓN DE PERSONA JURÍDICA**

*Consorcio Corredores de Bolsa*

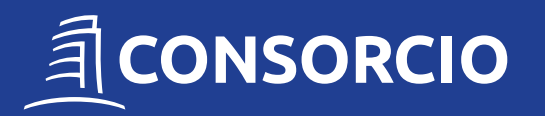

Para incorporarse a Consorcio Corredores de Bolsa los usuarios deben ingresar a www.ccbolsa.cl, hacer clic en el botón **"Hazte Cliente"**, seleccionar el botón celeste en **Persona Jurídica** y completar un formulario.

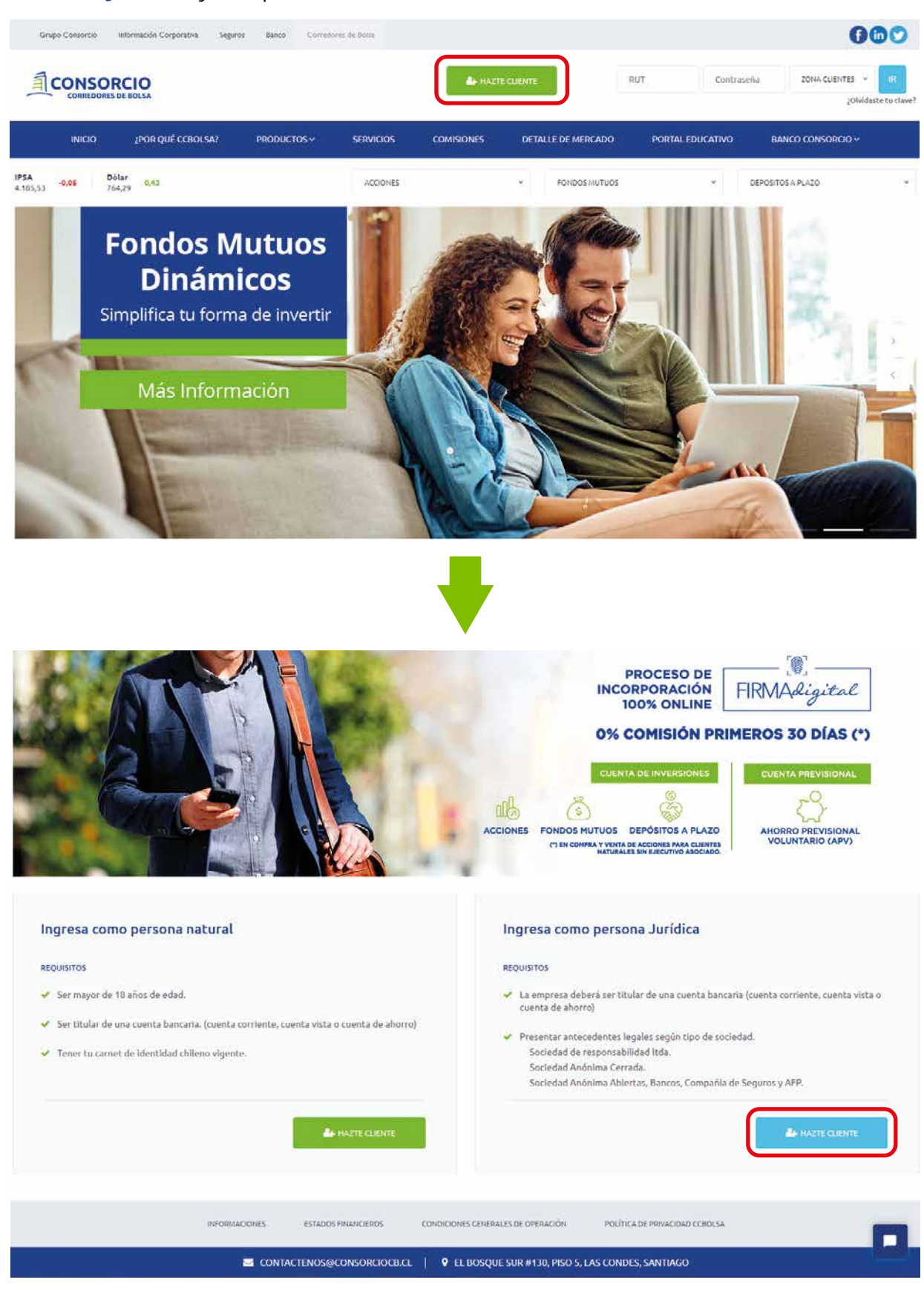

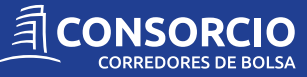

## **1. La primera etapa del formulario corresponde a los Antecedentes de la Sociedad.**

**1.1** Para obtener la información comercial, el cliente debe ingresar **RUT de la sociedad, nombre o razón social, tipo de sociedad, teléfono, correo electrónico** e indicar si su incorporación fue motivada por un **ejecutivo o cliente, ingresando el RUT de este.**

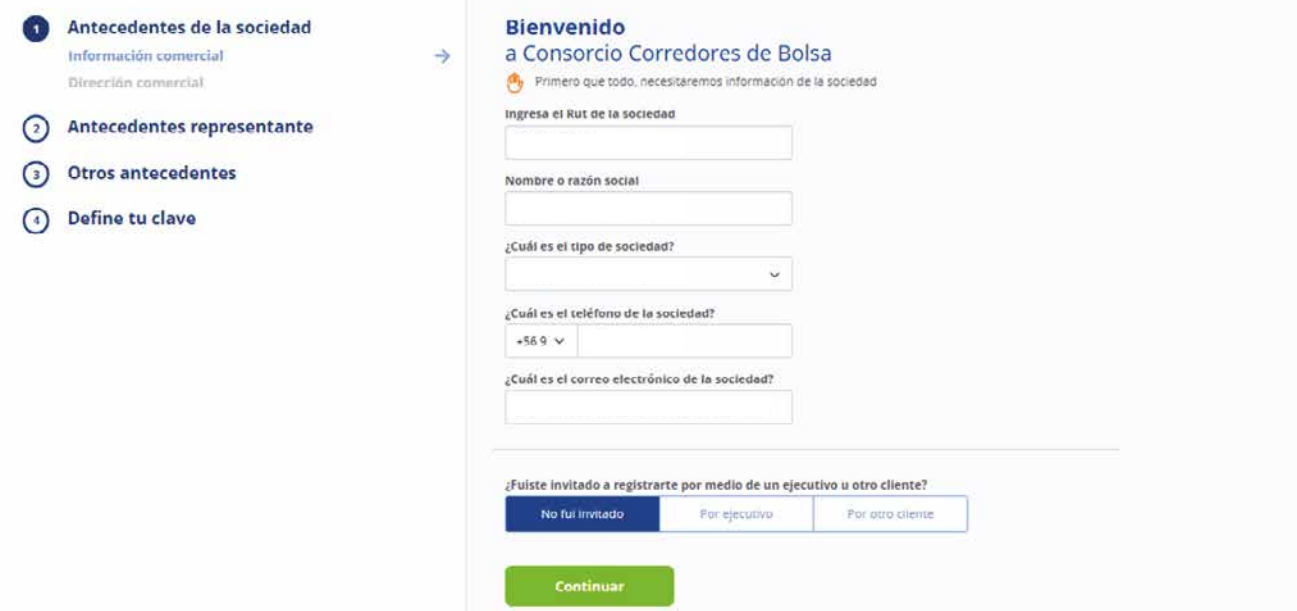

**1.2** Debe ingresar su **Dirección Comercial**, la cual consiste en el lugar donde la sociedad lleva a cabo su actividad.

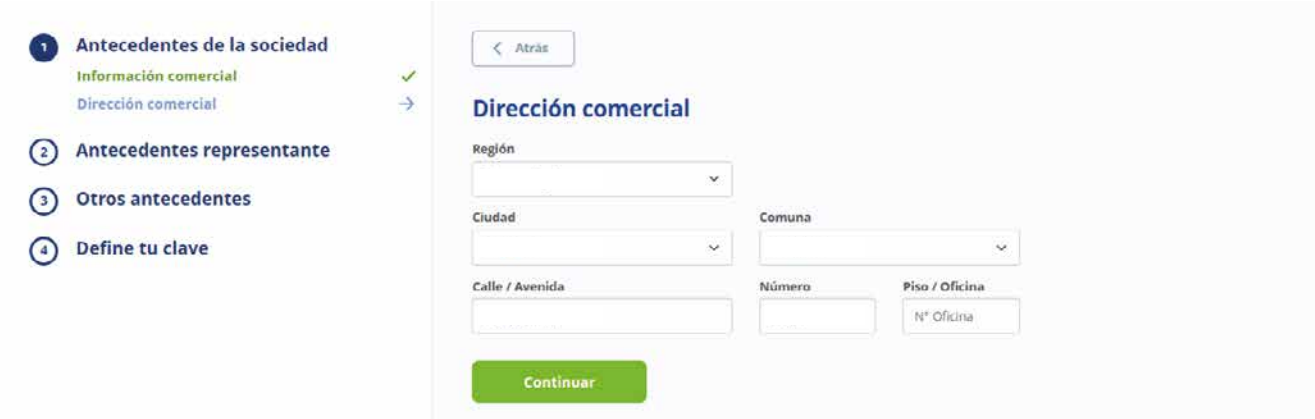

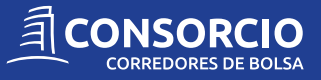

## **2. La segunda etapa corresponde a los Antecedentes del Representante de la sociedad.**

**2.1** Para su identificación debe ingresar **RUT, fecha de nacimiento y nombre.Seleccionar su estado civil, género, ingresar teléfono, correo electrónico** e indicar su relación con Consorcio Corredores de Bolsa.

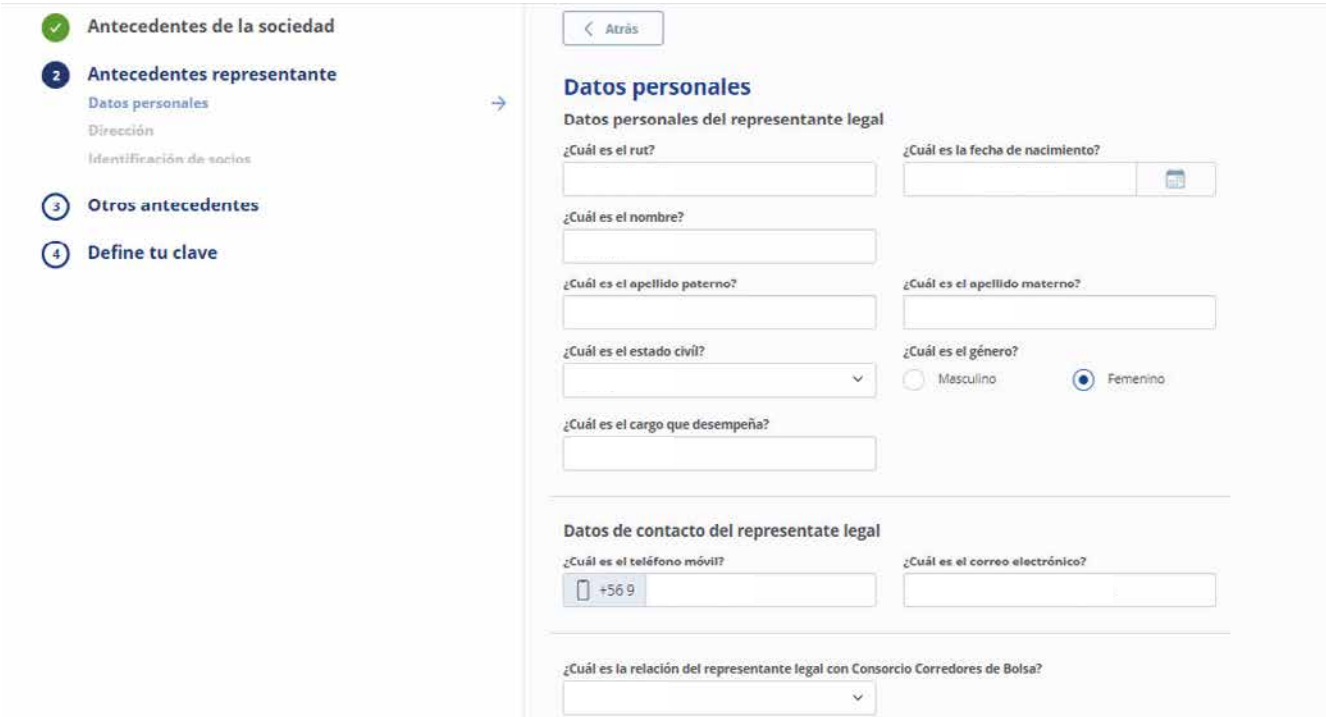

**1.2** Debe ingresar **Dirección Particular**. Si la dirección comercial es igual a la particular, los campos se completarán automáticamente, de no ser así, deberá ingresarlos.

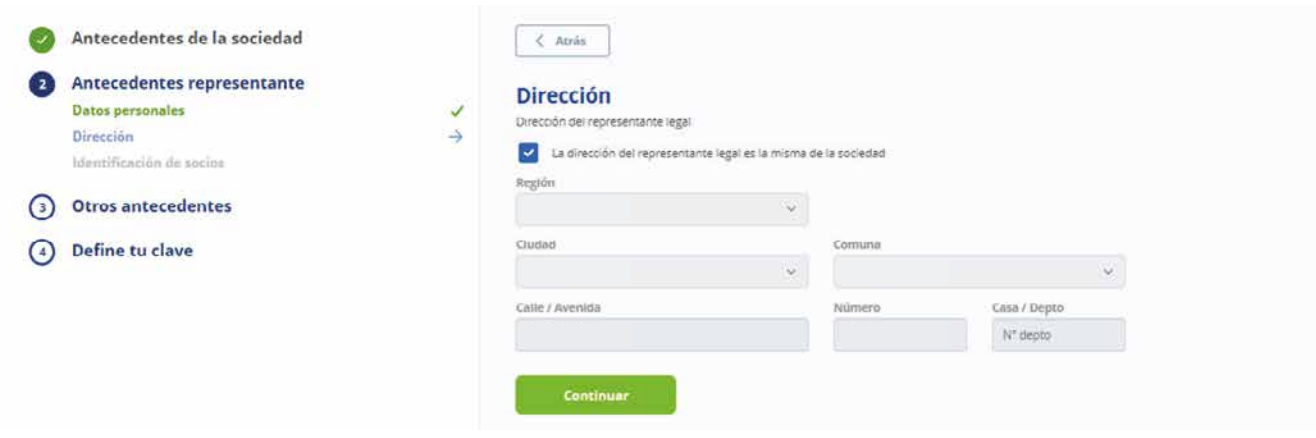

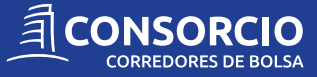

**2.3** En **Identificación de Socios**, debe ingresar los **datos personales** de los integrantes de la sociedad, la **participación en %** que tienen y seleccionar si cada socio cumple o no con la condición de ser **FATCA, CRS y PEP.**

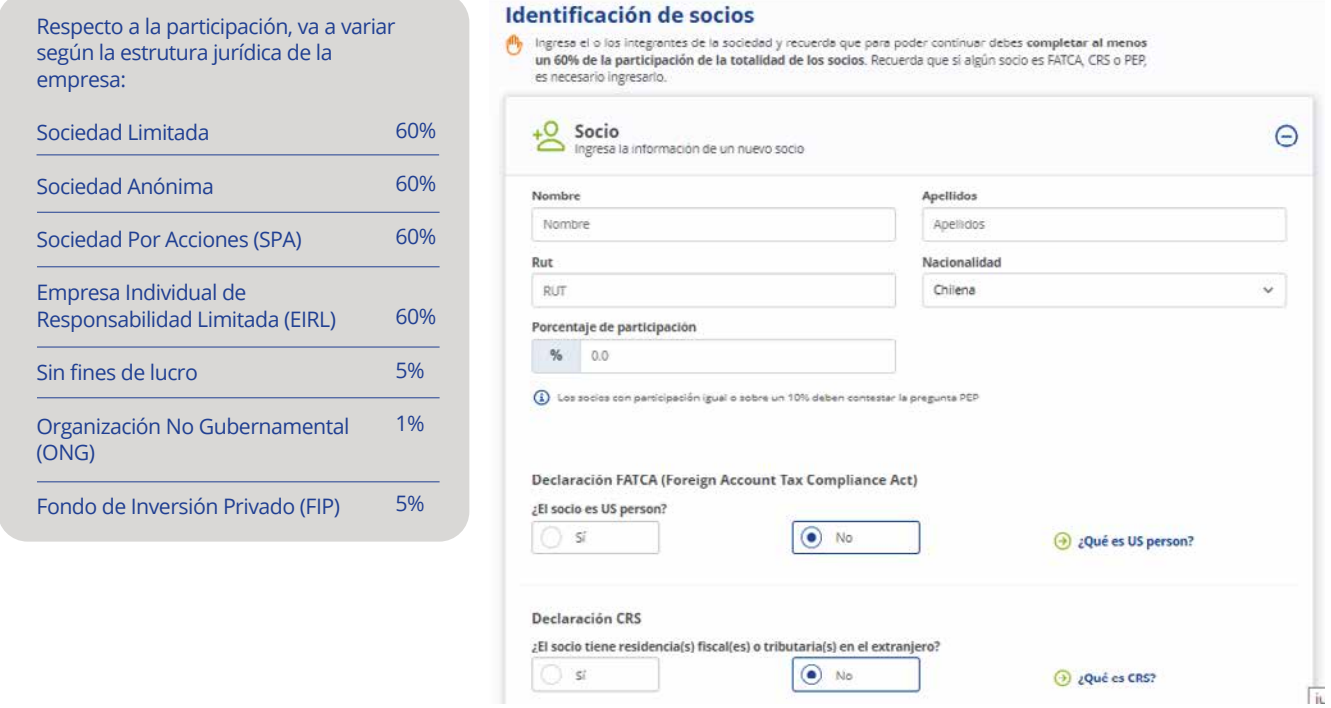

**•** Si uno de los socios es dueño del **10% o más**, deberá seleccionar si cumple con la condición de ser una **Persona Expuesta Políticamente**. Si su respuesta es **SI** debe ingresar los datos requeridos, de lo contrario, continuar con la siguiente Declaración.

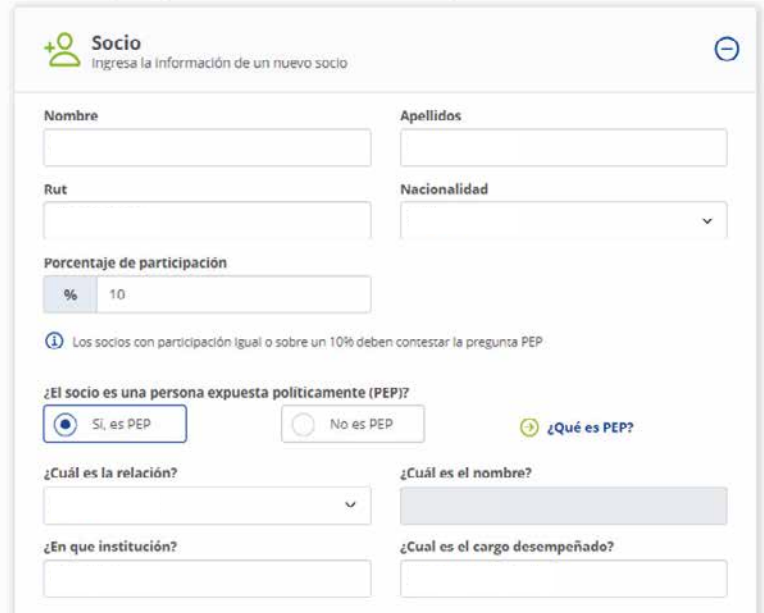

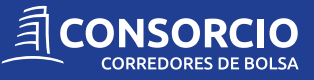

**•** En **Declaración FATCA** seleccionar si cumple o no con la condición de ser **US PERSON**. Si su respuesta es SI debe ingresar TIN y dirección.

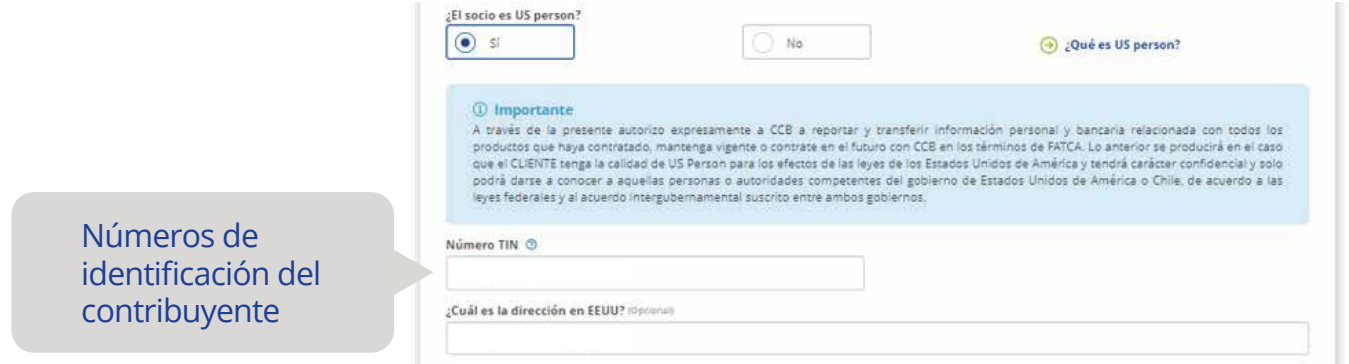

**•** En **Declaración CRS** seleccionar si tiene residencia Fiscal o tributaria en el extranjero. Si su respuesta es SI debe ingresar **país, dirección y número de identificación.**

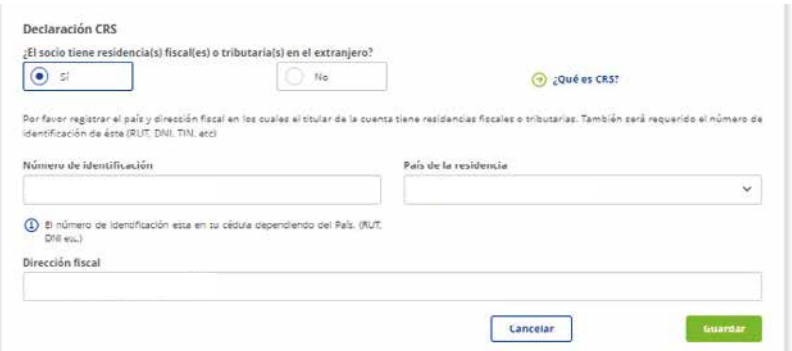

**•** Una vez ingresados los integrantes de la sociedad, si el cliente desea **eliminar o modificar** alguna información podrás realizarlo en esta misma etapa.

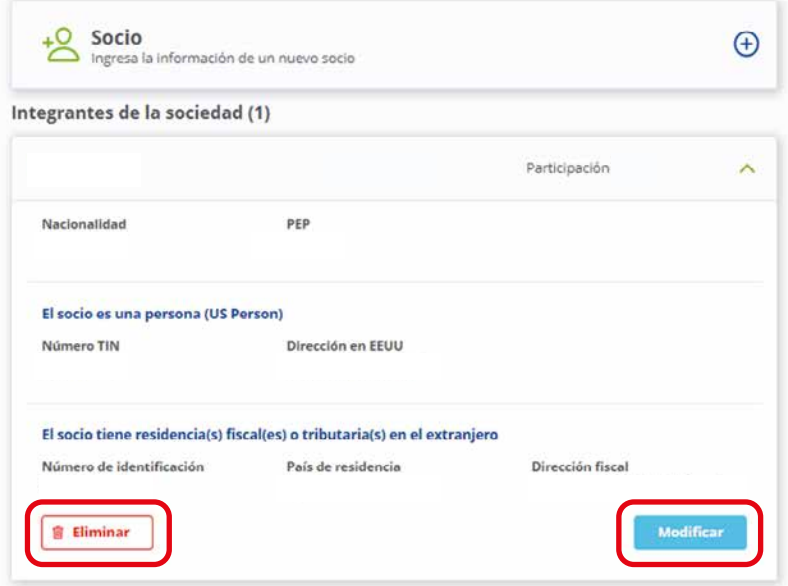

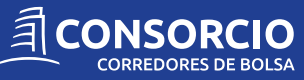

### **3. La tercera etapa corresponde a antecedentes de tipo bancarios e información de la cuenta.**

**3.1** Debe ingresar el **banco, el tipo de cuenta y el número de cuenta de la sociedad**, la cual quedará inscrita para próximos abonos y retiros de dinero. Una vez que el cliente termine el proceso, se le enviará la validación a la primera cuenta registrada.

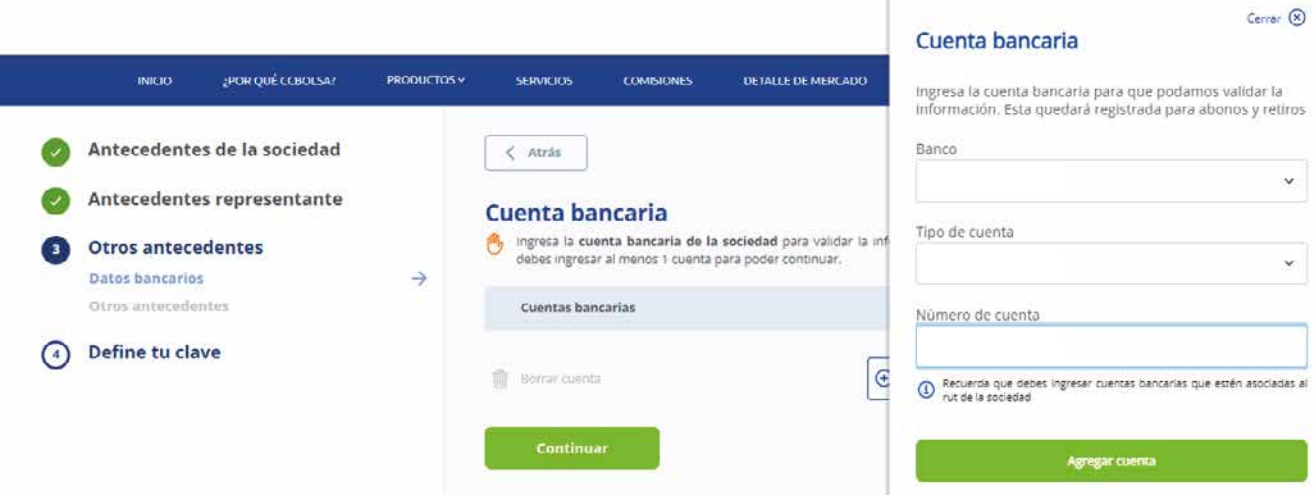

**4. La cuarta etapa corresponde a su clave y preguntas de seguridad.**

**4.1** En la etapa **"Define tu clave"** debe definir su clave, según las indicaciones que aparecen en pantalla.

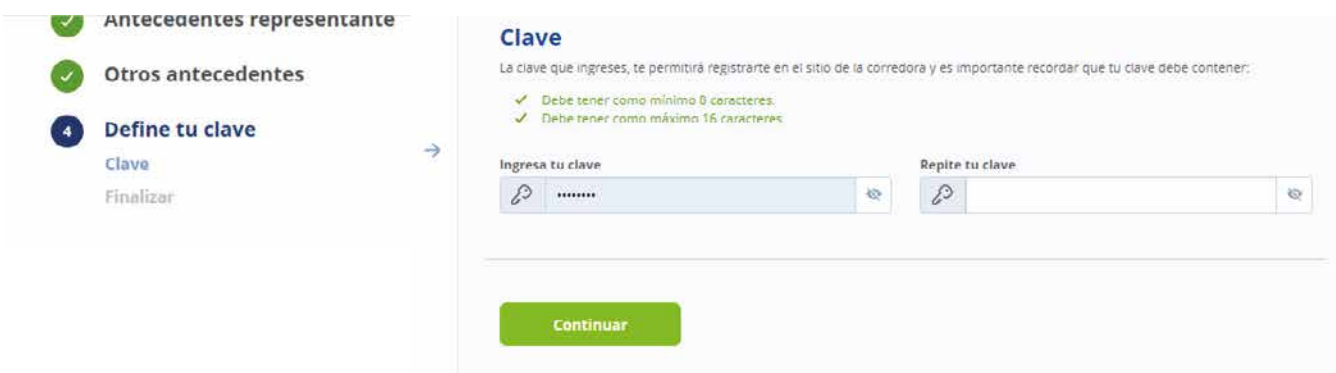

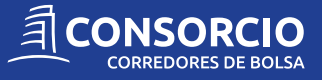

**4.2** El cliente ha llegado a la última etapa del formulario online. Ahora deberá enviar los antecedentes legales de su empresa al correo electrónico **contactenos@consorciocb.cl** para ser validados por fiscalía.

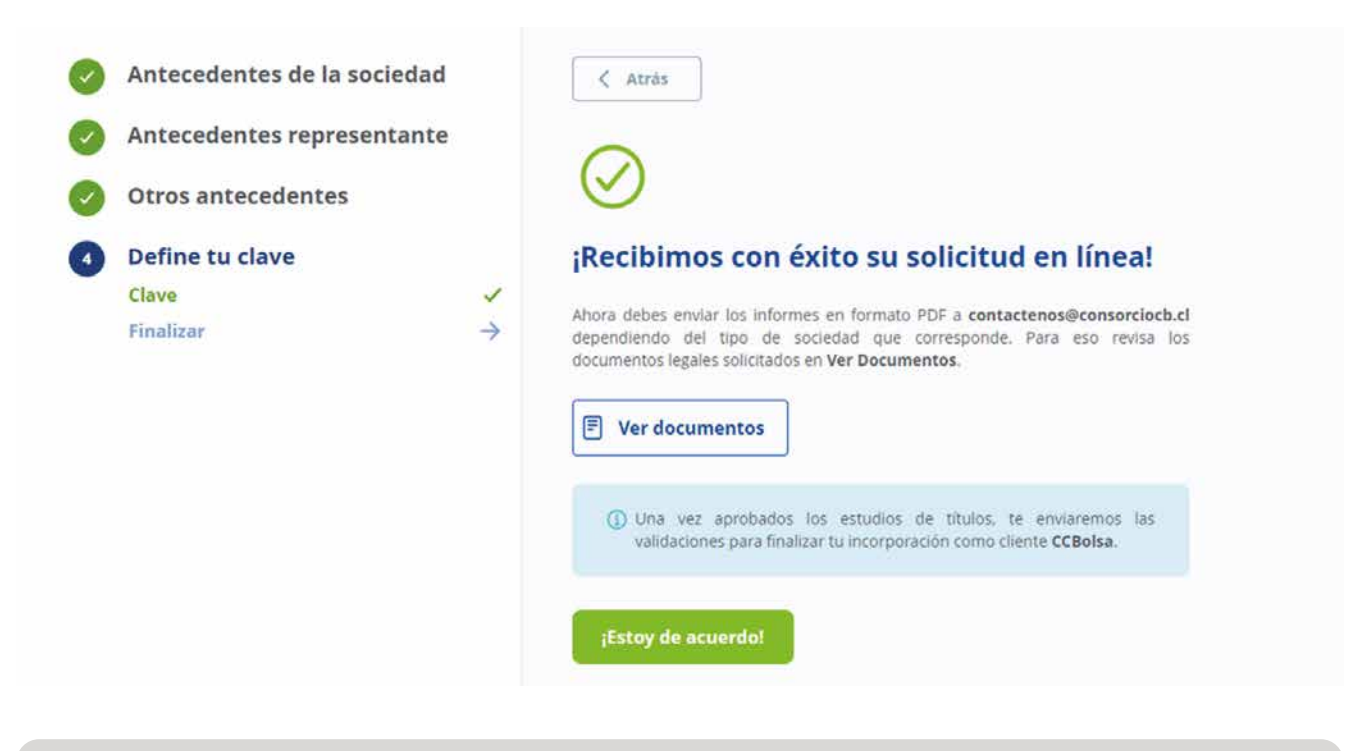

Los plazos de evaluación legal son de hasta 5 días hábiles, de ser necesarios mayores antecedentes estos serán solicitados por la ejecutiva CCBolsa.

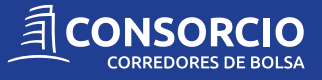

### **5. La última etapa corresponde a las validaciones.**

**5.1** Una vez validados los documentos, el ejecutivo CCBolsa contactará al cliente para informarle que debe ingresar a **www.ccbolsa.cl**, dirigirse a **zona clientes** y escribir su **Rut y clave** creada.

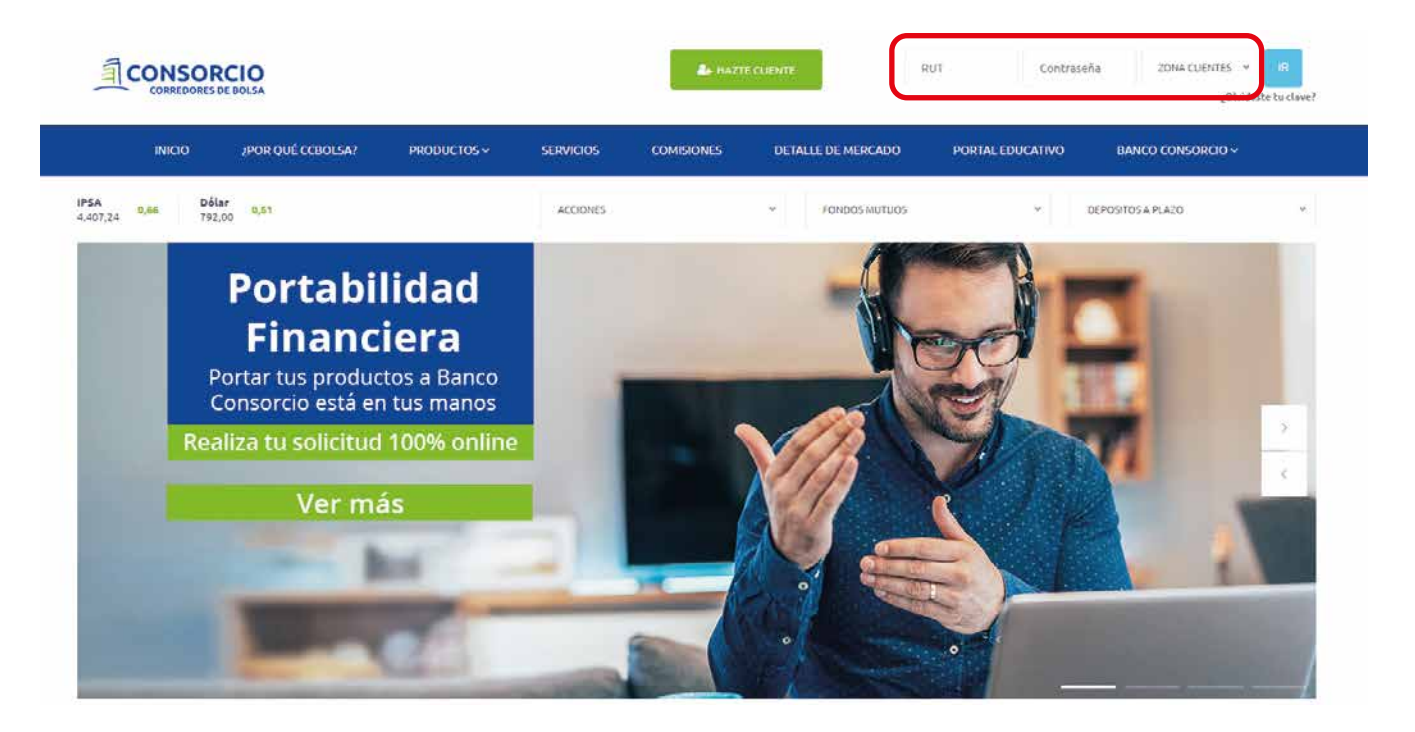

**5.2** Mientras el cliente ingresa para finalizar la incorporación, el ejecutivo CCBolsa le enviará un **código a su teléfono móvil** y una **transferencia a la cuenta bancaria** registrada en etapas anteriores.

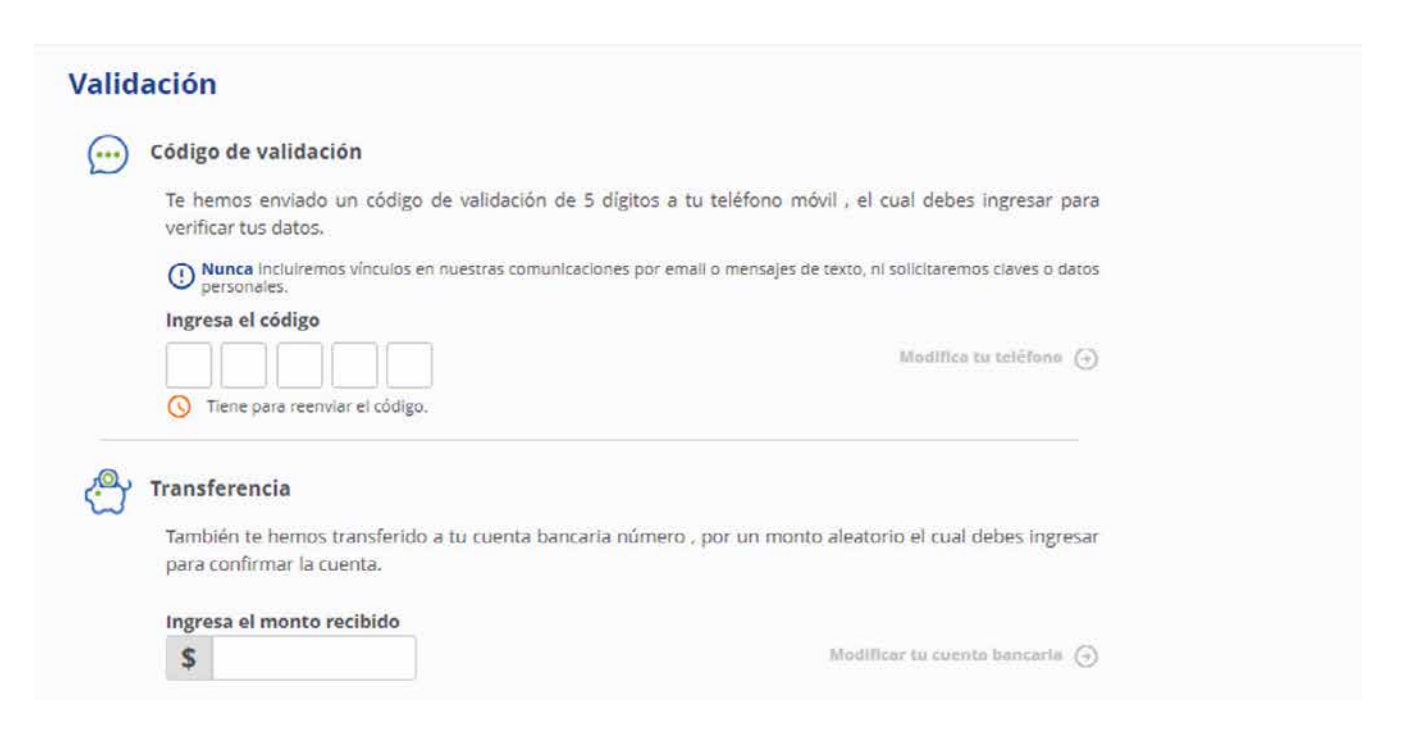

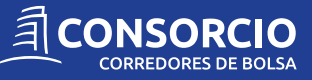

**5.3** El cliente deberá ingresar el código de validación enviado a su teléfono móvil, de igual forma deberá revisar su Cuenta Bancaria e ingresar el monto que le hemos depositado.

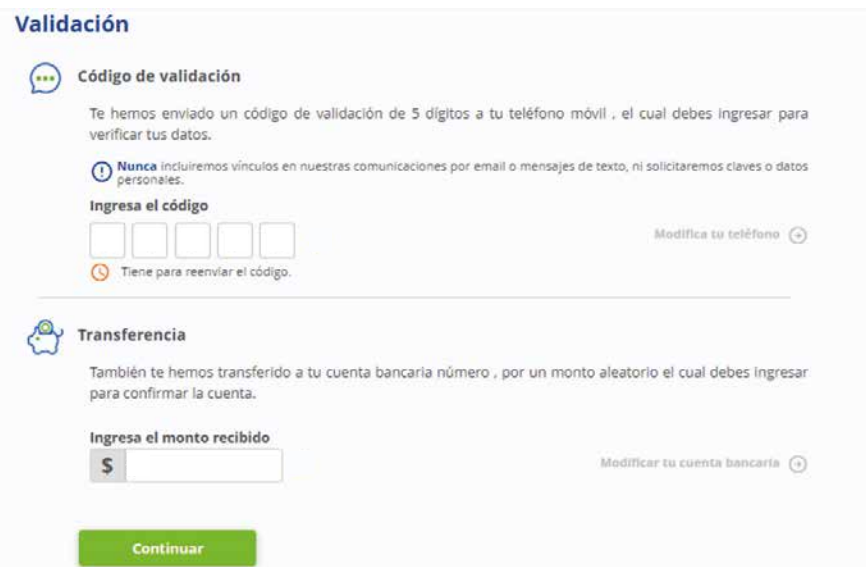

**5.4** El cliente deberá **leer y aceptar los términos y condiciones**. Luego de aceptarlos se generarán sus contratos.

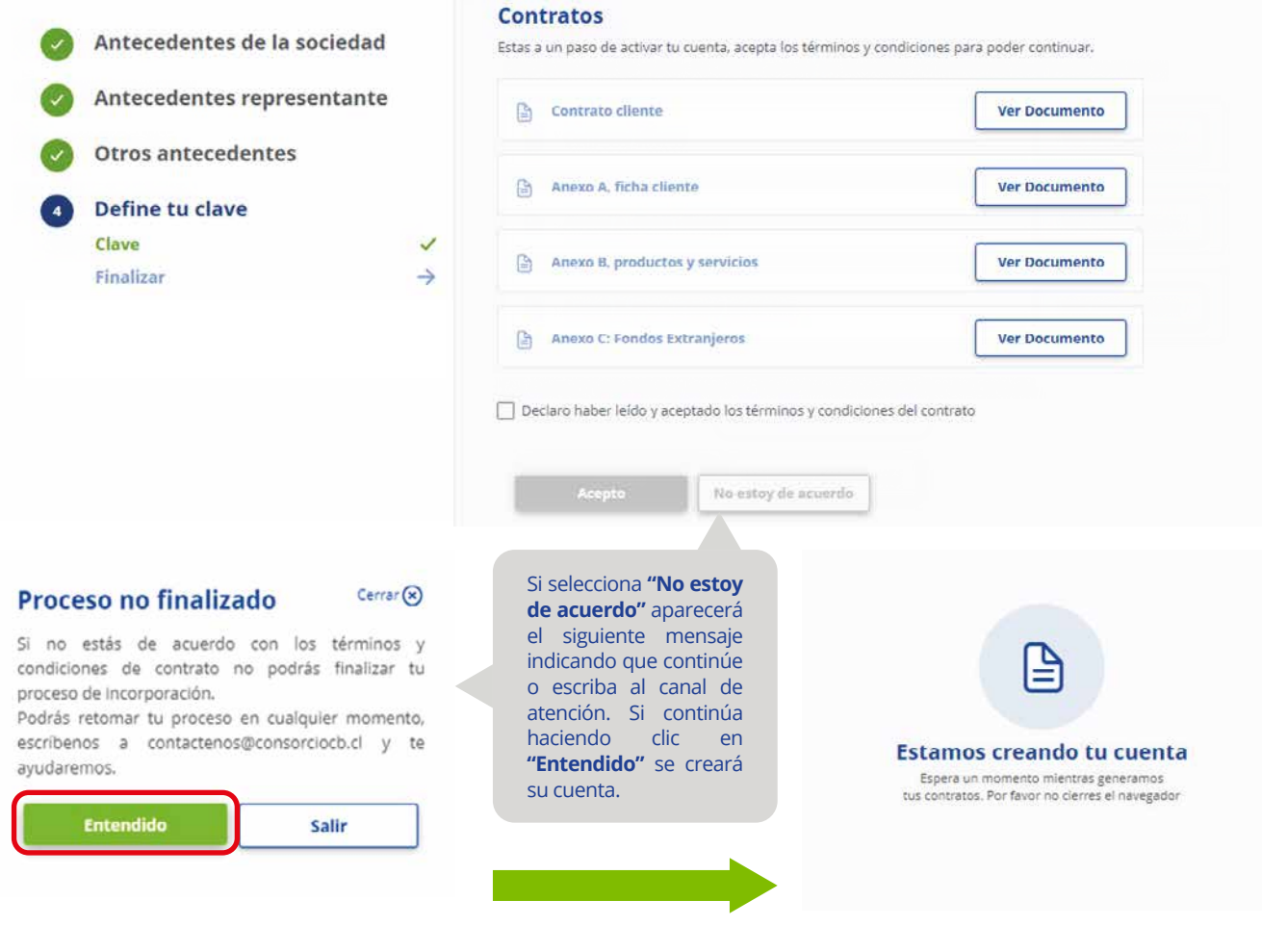

**ACONSORCIO** 

**5.5** Para finalizar el proceso de incorporación, el cliente debe generar su **Perfil de Inversionista** a través de una encuesta, con el objetivo de que pueda invertir en los productos sugeridos, según sus respuestas.

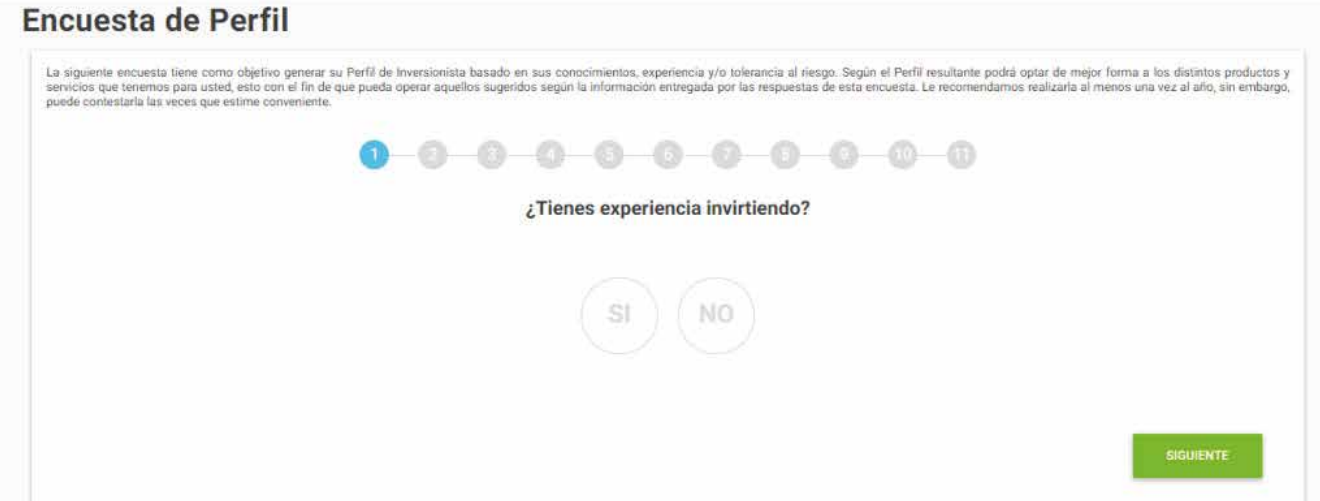

**5.6** Al hacer clic en ccbolsa.cl ingresará a su sitio privado en donde podrá abonar a su cuenta y comenzar a invertir.

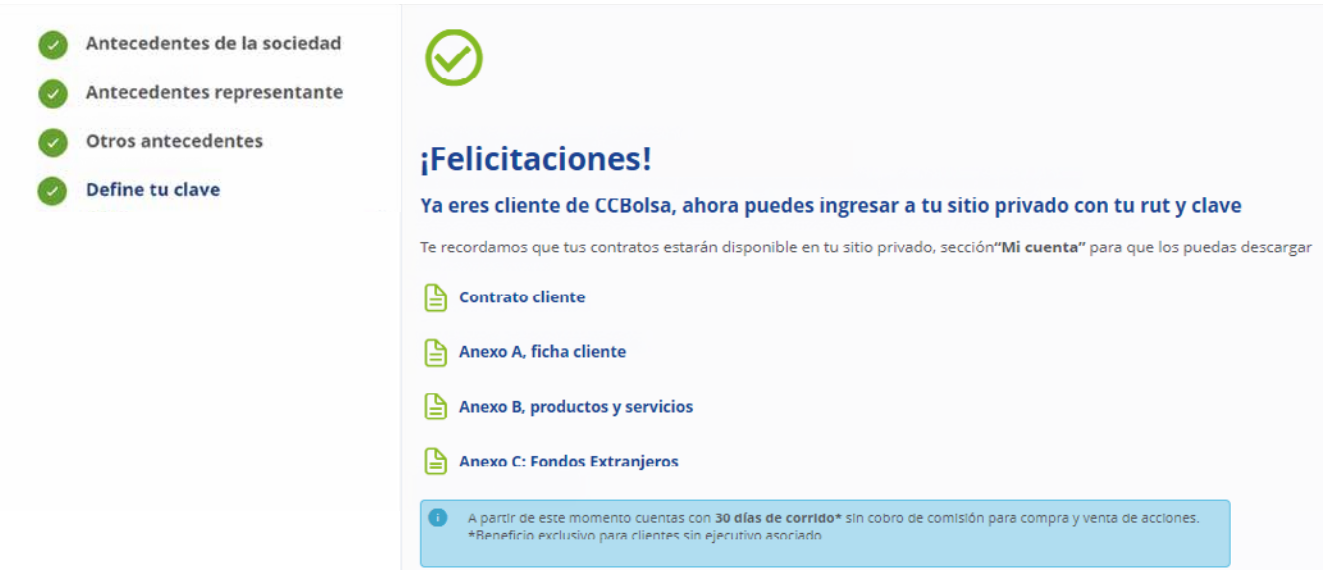

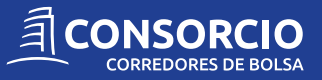